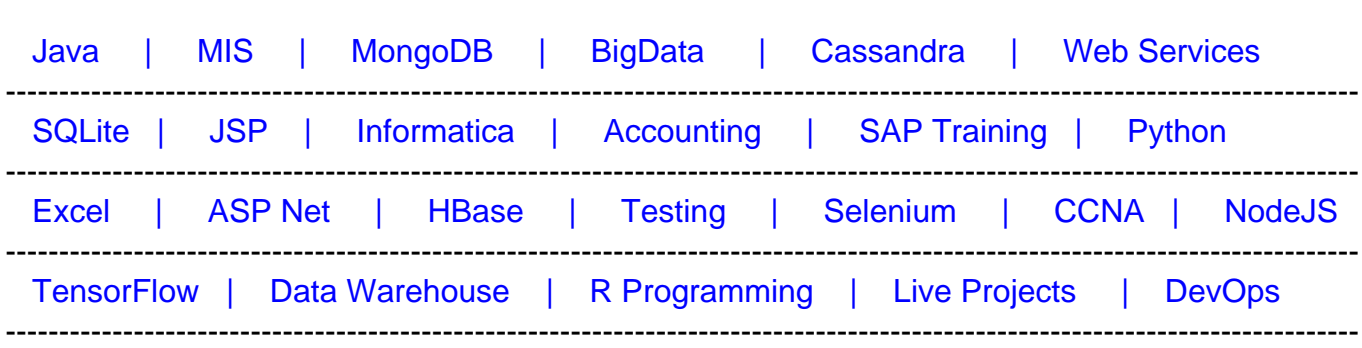

# [Guru99](http://www.guru99.com/?utm_source=careerguru99pdf&utm_medium=referral&utm_campaign=click) Provides [FREE ONLINE TUTORIAL o](http://www.guru99.com/?utm_source=careerguru99pdf&utm_medium=referral&utm_campaign=click)n Various courses like

# **[Top 22 PowerShell Interview Questions & Answers](https://career.guru99.com/top-22-powershell-interview-questions-2/?utm_source=careerguru99pdf&utm_medium=referral&utm_campaign=click)**

## **1) Explain what is PowerShell?**

Power shell is an extendable command shell and a scripting language for Windows.

## **2) What are the key characteristics of PowerShell?**

The key characteristics of PowerShell are

- PowerShell is object-based and not text based
- Commands in PowerShell are customizable
- It is a command line interpreter and scripting environment

## **3) In PowerShell what does variables holds?**

In variables PowerShell contains strings, integers and objects. It does not have special variables as it is pre-defined with PowerShell

## **4) Explain what is the significance of brackets in PowerShell?**

- **Parenthesis Brackets ():** Curved parenthesis style brackets are used for compulsory arguments.
- **Braces Brackets {} :** Curly brackets are employed in blocked statements
- **Square Brackets []:** They define optional items, and they are not frequently used

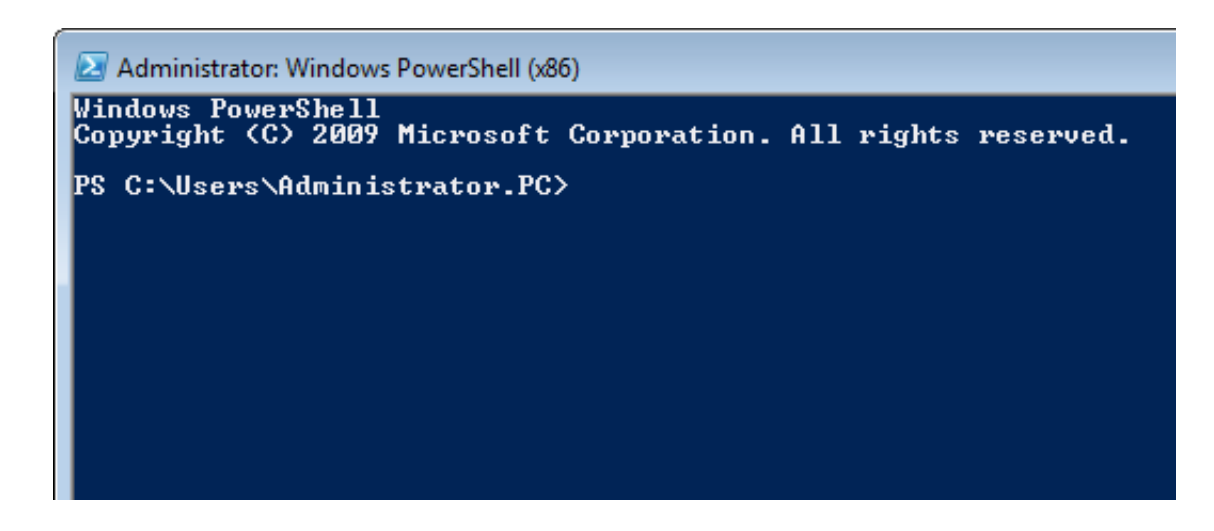

# **5) What does it mean cmdlet's?**

Cmdlet's are simple build in commands written in .net language like C# or VB introduced by Windows PowerShell

# **6) Explain what is PowerShell Loop?**

Automating repetitive task with the help of PowerShell loop is known as PowerShell Loop. Through PowerShell, you can execute For each loop, While loop and Do While loop.

# **7) Explain can you create PowerShell scripts for deploying components in SharePoint?**

If you have created a web part using VS 2010 then, you can deploy it using cntrl+f5. However to activate the web part feature you can write a PowerShell script (.ps1) and execute it after deployment

## **8) Explain about the PowerShell's comparison operators?**

Comparison Operators compares value in PowerShell. Four types of comparison operators are used **equality, match, containment and replace**. In PowerShell, one of the key comparison operators is –eq that is used instead of "=" sign for declaring variables. Likewise, there are other operators like –ne for "not equal" , -gt ( greater than ) or –lt (less than).

## **9) Explain what is PowerShell pipeline is used for?**

PowerShell pipeline is used for joining two statements such that the output of one statement becomes the input of the second.

## **10) Explain what is PowerShell get-command?**

Get command in PowerShell is used to fetch other cmdlets, for example you are looking for

cmdlet between letter L and R then your PowerShell get-command will be like

# PowerShell Get - Command Range

Clear-Host

Get-Command [ L–R ]\*

## **11) Explain with an example how you can map a network drive in PowerShell?**

To map a network drive in PowerShell you have to use the command like

# PowerShell Map Network Drive

\$Net = \$( New - Object – ComObject Wscript.Network )

\$Net.MapNetworkDrive( "S:", \\expert\guru99 )

In here the drive letter is "S:" and the Network share is called 'expert' on a computer called 'guru99.'

#### **12) Mention what are the three ways that PowerShell uses to 'Select'?**

- The most common way is in a **WMI Query Language** (WQL) statement. In this technique Wmiobject uses '-query' to introduce a classic **'Select \* from'** a phrase
- The second context for 'Select' in PowerShell is **Select-String**. This cmdlet checks for a word, phrase or any pattern match
- Another way is **Select Object**

## **13) What is the function of Get-ServiceStatus in PowerShell?**

The cmdlets of windows enable you to filter the window services. PowerShell can list which services are 'Running' and which are 'Stopped' by scripting with windows.

## **14) Explain what PowerShell Scripting is?**

PowerShell file contains a series of PowerShell commands with each command appearing on a separate line. To use a text file as a PowerShell script, its filename should have.PS1 extension. To run a script you need

- Type the commands in a text editor
- Save the file with .ps1 extension
- Execute the file in PowerShell

#### **15) What is the use of hash table in PowerShell?**

A hash table is also referred as dictionary. It is an array that allows you to store data in a "keyvalue" pair association. The "key" and "value" can be of any data and length. To declare a hash table you have to use @ followed by curly braces.

## **16) Explain what is the use of Array in PowerShell?**

The use of Array in PowerShell is to run a script against remote computers. In order to create an array, you have to create a variable and assign the array. Arrays are represented by "@"symbol, they are represented as hashtable but not followed by curly braces.

For example,  $\text{\$armachine} = \text{\textcircled{a}}$  ("machine1", "machine2", "machine3")

## **17) Mention what is the command that can be used to get all child folders in a specific folder?**

To get all child folders in a specific folder, you have to use parameter recurse in the code.

Get-ChildItem C:\Scripts –recurse

## **18) Explain how you can convert the object into HTML?**

To convert the object into HTML

Get-Process l Sort-object – property CPU –descending l convert to – HTML l Out-file "process.html"

## **19) Explain how you can rename a variable?**

To rename a variable,

Rename-Item- Path Env: MyVariable –NewName MyRenamedVar

## **20) Explain what is the function of \$input variable?**

The \$input variable enables a function to access data coming from the pipeline

## **21) What is the code to find the name of the installed application on the current computer?**

Get-WmiObject-Class Win32\_Product- ComputerName . l Format-wide-column1

## **22) Explain how you can find in PowerShell that all the sql services are on one server?**

There are two ways to do this

get-wmiobject win32\_service l where-object {\$\_name-like "\*sql\*"}

• get-service sql\*